#### 表のタイトル部分を、各 ページに印刷されるよう設 定する方法です。

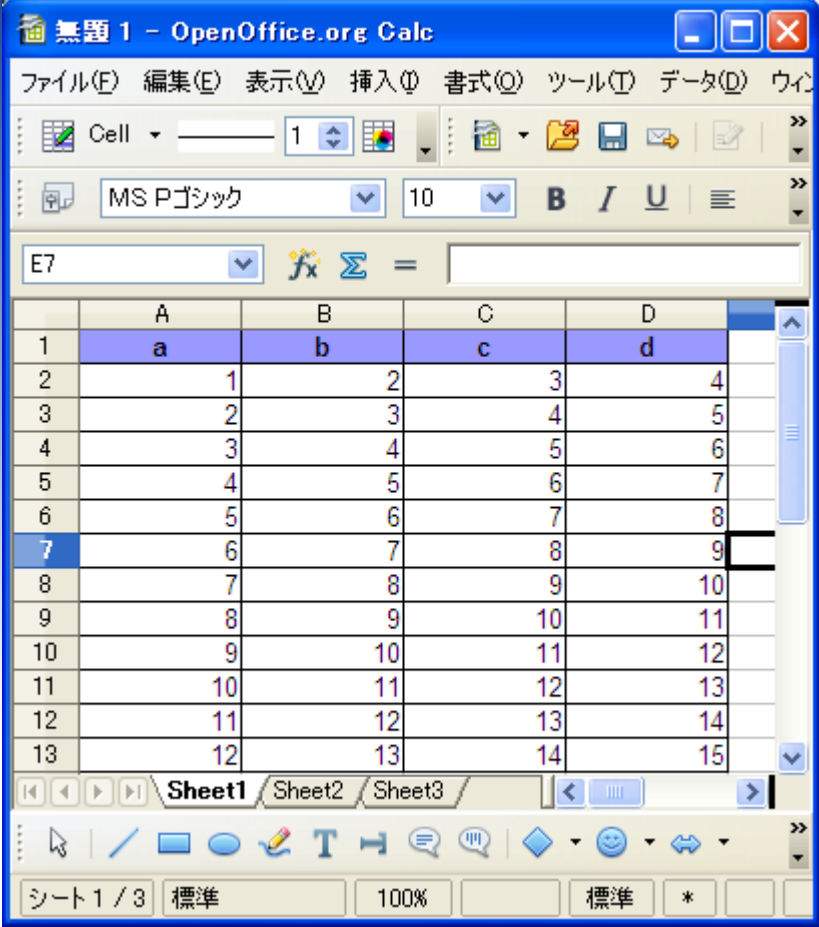

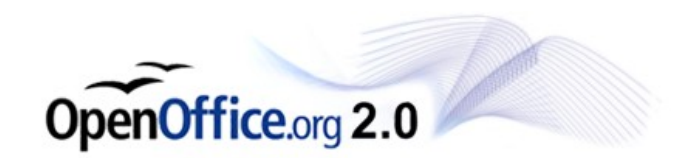

#### 書式>印刷範囲>編集 と選択します。

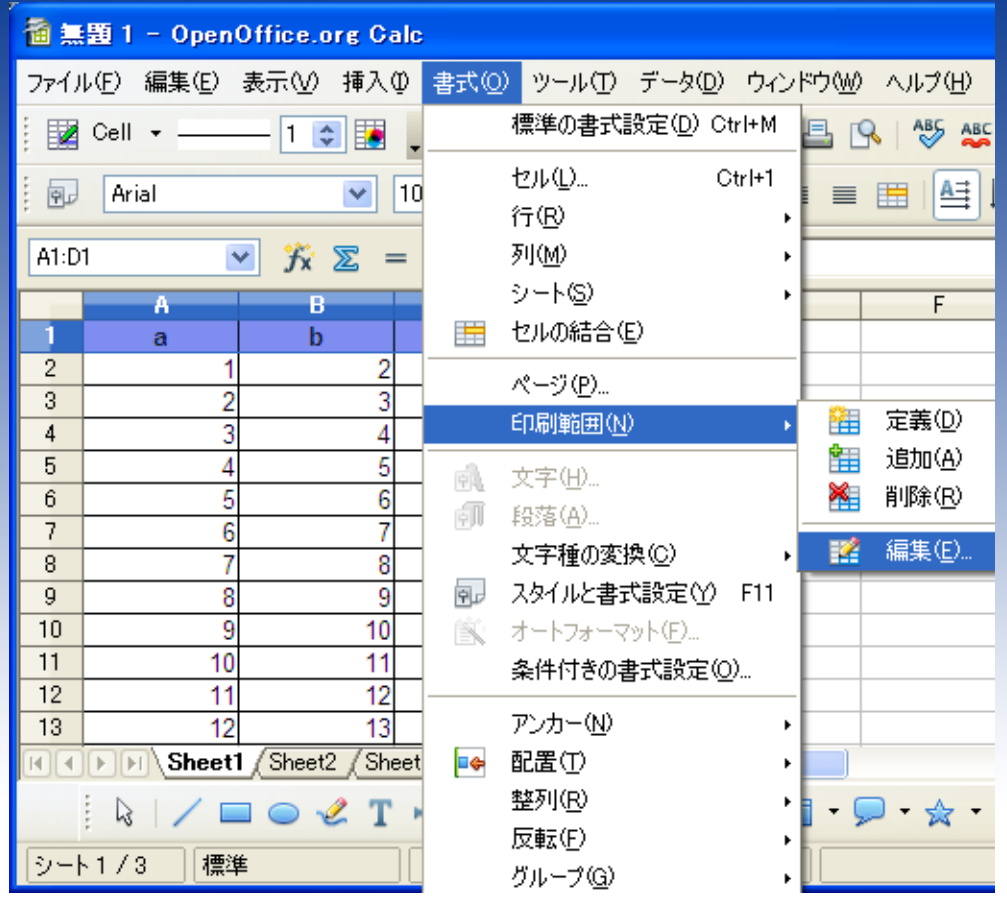

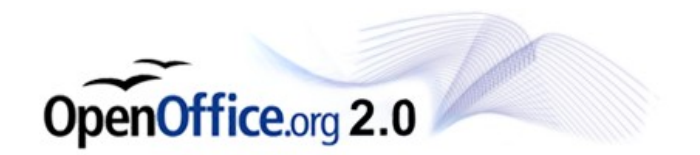

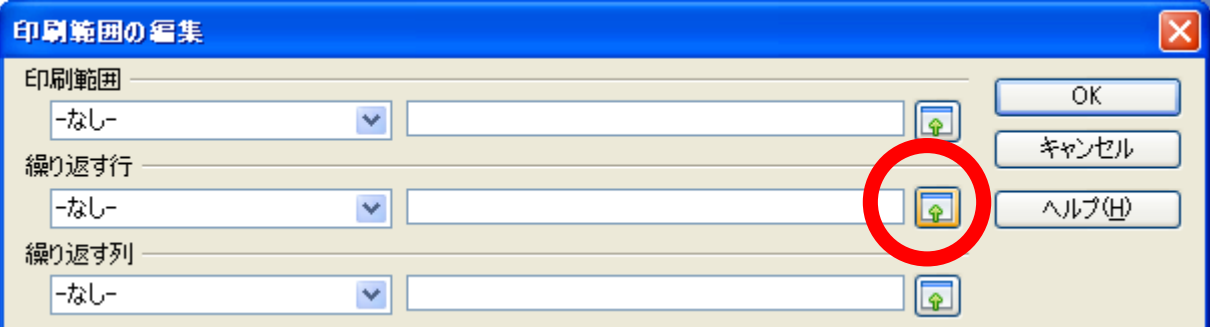

#### 繰り返す行にあるボタンを クリックします。

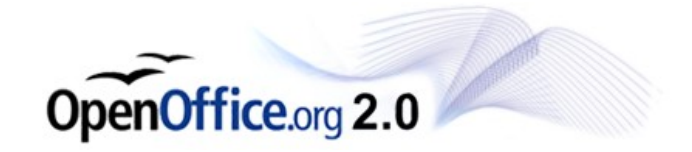

#### 「印刷範囲の編集」という ウィンドウが表示されます ので、タイトルにしたい行 をクリックします。

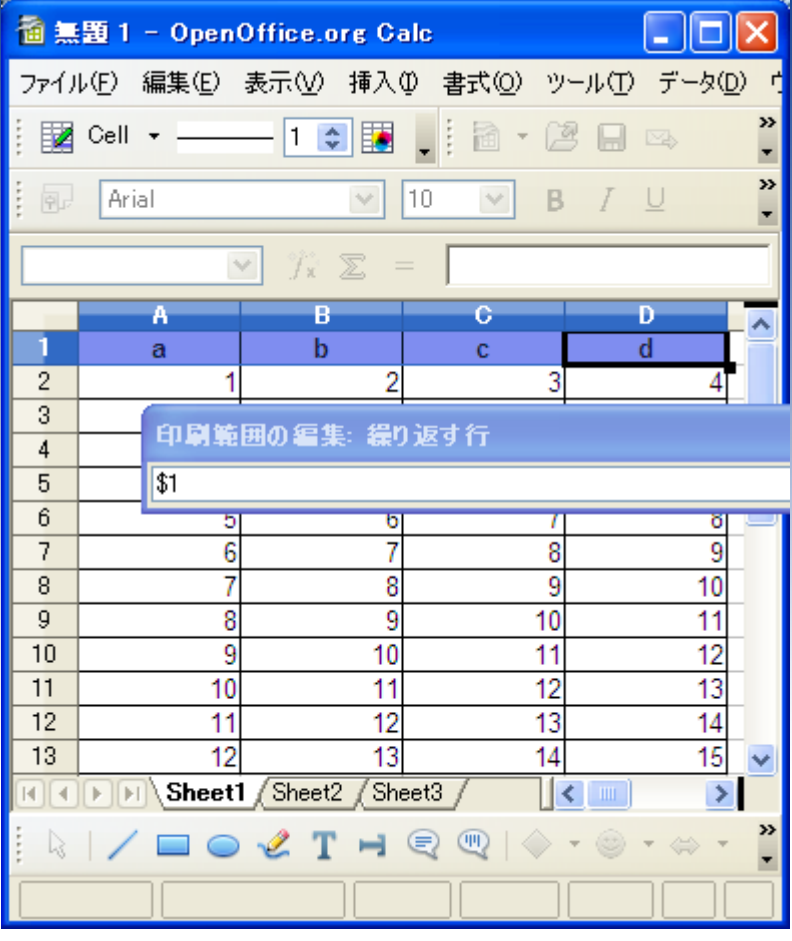

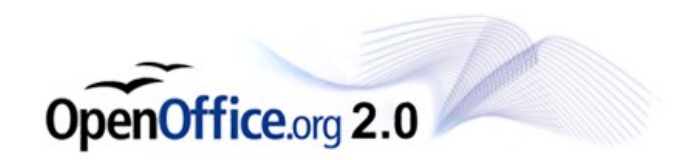

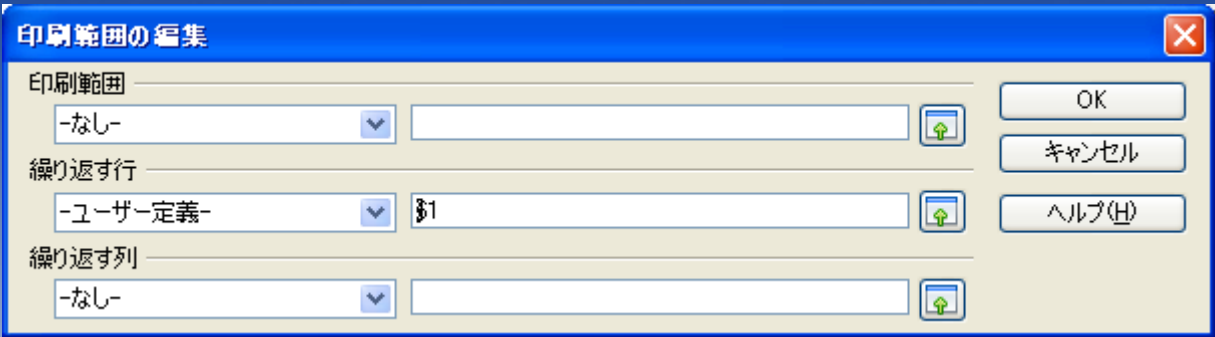

### タイトルしたい行のアドレスが 入っているのを確認してOKを 押してください。

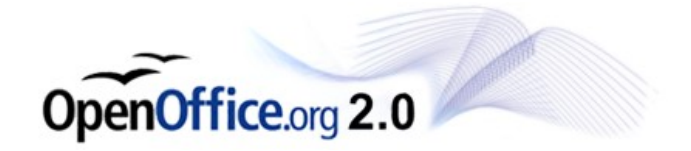

#### 印刷時に 表の標題を各ページに印刷するには titletest.pdf - Adobe Reader  $\Box$ ok ファイル(F) 編集(E) 表示(V) 文書(D) ツール(T) ウィンドウ(W) ヘルプ(H)  $1 / 2$   $\odot$   $\odot$  33.8%  $\sim$ 冒 日 ■検索 F 唱  $\overline{G}$ 各ページにタイトルが 印字されました。Ø  $A = 0.5$  $A = 0.5$

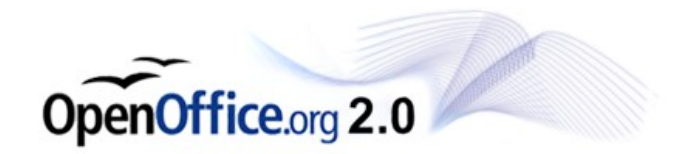